'**[Snyk Blog](https://snyk.io/blog/)**

# **Checking AWS AMI IDs in Terraform using Regula and Open Policy Agent**

Written by: **B** [Becki Lee](https://snyk.io/contributors/becki-lee/)

**October 7, 2021**  $\odot$  10 mins read

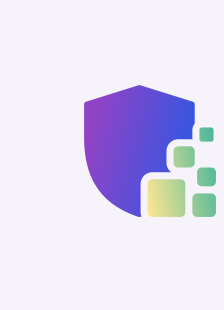

Last week **[we announced Fugue IaC,](https://www.fugue.co/blog/securing-infrastructure-as-code-and-cloud-environments-with-the-same-policies)** which enables cloud engineering teams to secure their infrastructure as code (IaC) and cloud runtime environment using the same policies. For running IaC checks locally, Fugue developed **[Regula](https://regula.dev/)**, an open source tool built on **[Open Policy Agent](https://www.openpolicyagent.org/)** (OPA).

**EC2** instances to use approved **[AMIs](https://docs.aws.amazon.com/AWSEC2/latest/UserGuide/AMIs.html)**. In situations like this, you can write a **custom rule** using OPA's [Rego](https://www.openpolicyagent.org/docs/latest/policy-language/) language, and Regula will apply it to your IaC. That way, if your IaC declares a non-approved AMI, the Regula check will fail.

In this blog post:

- We'll write a custom rule to check AWS EC2 AMIs declared in Terraform, explaining the Rego code line by line.  $\bullet$
- We'll use our open source tool Regula to test the rule out against a noncompliant Terraform file.  $\bullet$
- We'll fix the noncompliant Terraform.  $\bullet$

Regula itself can be used with or without Fugue. It comes with hundreds of out-of-the-box rules designed to check Terraform and CloudFormation infrastructure as code (IaC) and Kubernetes manifests. These rules are mapped to the CIS Benchmarks and cover many security vulnerabilities.

#### [But sometimes there are organization-specific policies you want to enforce – for instance, requiring](https://docs.aws.amazon.com/AWSEC2/latest/UserGuide/concepts.html) **Amazon**

- **[approved\\_ami.rego](https://gist.github.com/becki-at-luminal/6cfc9b3a947111b38e14234174b2340b#file-approved_ami-rego)** a custom rule written in Rego  $\bullet$
- **[ami.tf](https://gist.github.com/becki-at-luminal/6cfc9b3a947111b38e14234174b2340b#file-ami-tf)** a Terraform HCL file declaring two EC2 instances, one compliant and one noncompliant  $\bullet$

Let's start with the basics. All Regula rules must have a package declaration beginning with rules. and ending with a short identifier (**[line Q](https://gist.github.com/becki-at-luminal/6cfc9b3a947111b38e14234174b2340b#file-approved_ami-rego-L4)**):

4 package rules.approved\_ami

Note that while this blog post uses Regula to check Terraform HCL, you can also use the same exact custom rule with the Fugue SaaS to check cloud runtime resources. This is thanks to Fugue's Unified Policy Engine, which supports using the same rules at IaC and runtime.

You'll find all the code in **[this GitHub gist.](https://gist.github.com/becki-at-luminal/6cfc9b3a947111b38e14234174b2340b)**

This syntax means that the input will be a single AWS EC2 instance. When Regula applies the rule to our Terraform, it will evaluate a single instance at a time.

Let's go!

## **Getting started**

#### **Download code files**

In our **[GitHub gist](https://gist.github.com/becki-at-luminal/6cfc9b3a947111b38e14234174b2340b)**, select the Download ZIP button and then extract the files. There are two files:

(If you're curious, these are the IDs for Ubuntu Server 20.04 LTS HVM, SSD Volume Type in us-east-1 and us-west-2, respectively.)

Now, we'll create a [set](https://www.openpolicyagent.org/docs/latest/policy-language/#sets) containing the approved AMI IDs. We'll call it approved\_amis (lines 22-26):

#### **Install Regula**

Finally, we'll write a deny rule. This is where the main logic lives! The deny rule defines the conditions in which a resource should fail the check.

The next step is to install Regula, if you haven't yet. Homebrew users can execute the following commands in their terminal:

What our deny rule should do is check whether the currently evaluated instance's AMI ID is in the approved set, and if it isn't, deny should return an error message for that resource (i.e., produce a failing rule result). |deny|is defined in **lines 28-31**:

brew tap fugue/regula brew install regula

You can alternatively install a **[prebuilt binary for your platform](https://regula.dev/getting-started.html#prebuilt-binary-all-platforms)** or, if you prefer, **[run Regula with Docker](https://regula.dev/usage.html#running-regula-with-docker)**.

#### **Writing the custom rule**

input.[ami](https://registry.terraform.io/providers/hashicorp/aws/latest/docs/resources/instance#ami) represents the **ami** attribute of each EC2 instance in the input document (your Terraform HCL file - or specifically, a JSON representation of it that Regula transforms behind the scenes).

[First, we'll determine what type of rule to write. With Regula, there are](https://regula.dev/development/writing-rules.html#simple-rules) **[two rule types](https://regula.dev/development/writing-rules.html#types-of-rules)**: simple and advanced. **Simple rules** are useful when you're checking a single resource type. **[Advanced rules](https://regula.dev/development/writing-rules.html#advanced-rules)** are better for more complex logic involving multiple resources or checking for missing resources.

We're just going to check one Terraform resource type, aws\_instance , so we'll write a simple rule.

not approved\_amis[input.ami]|will evaluate to true if the current instance's ami attribute is **not** a member of the set.

Put together, the deny rule says "If **input.ami** is not in approved\_amis, the Regula check should fail and return an error message."

#### **Package declaration**

#### **Metadata**

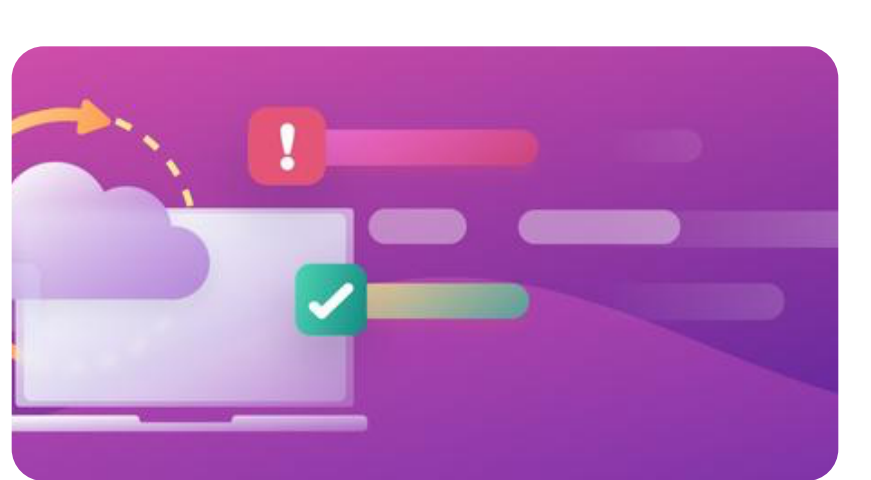

This isn't required, but it makes Regula's report output even more informative.

#### **Resource type**

Next up, we state which **[Terraform resource type](https://registry.terraform.io/providers/hashicorp/aws/latest/docs/resources/instance)** we want to check (*line 20*):

20 resource\_type = "aws\_instance"

#### **Approved AMI set**

For simplicity's sake, let's say your organization has blessed these two AMI IDs:

- ami-09e67e426f25ce0d7  $\bullet$
- ami-03d5c68bab01f3496  $\bullet$

#### **[Writing Rules](https://regula.dev/development/writing-rules.html)**  $\bullet$

- **[Example: Writing a Simple Rule](https://regula.dev/examples/writing-a-rule.html)**  $\bullet$
- **[Usage](https://regula.dev/usage.html)**  $\bullet$

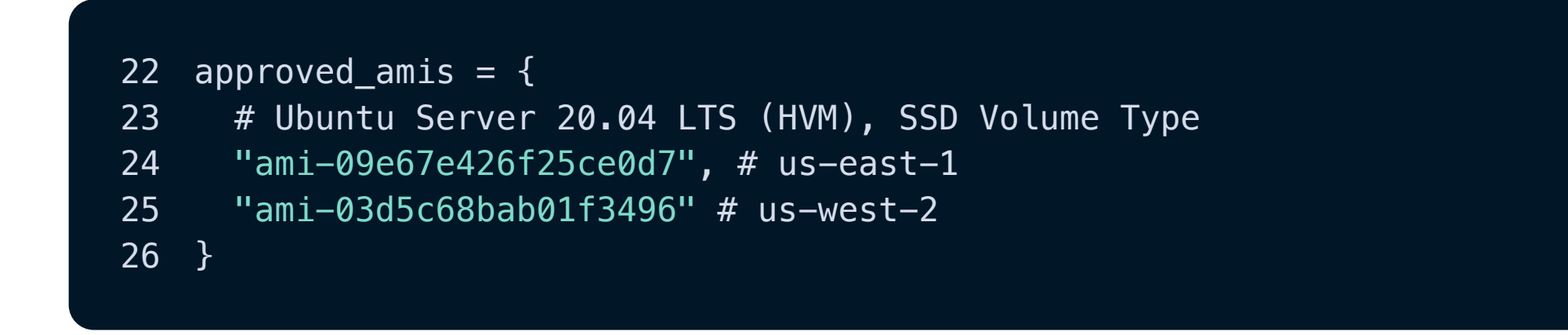

#### **The deny rule**

We're going to get a little fancy here and return a **[custom error message](https://regula.dev/development/writing-rules.html#custom-error-messages-and-attributes-simple-rules)** that lists the unapproved AMI ID when an instance fails the Regula check.

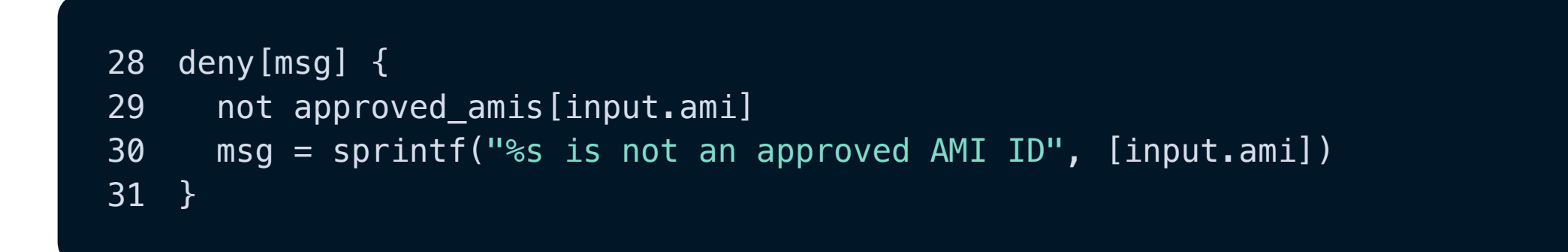

Let's take a closer look at the logic:

29 not approved\_amis[input.ami]

This blog originally appeared on fugue.co. **[Fugue joined Snyk](https://snyk.io/blog/snyk-welcomes-fugue-developer-first-cloud-security/)** in 2022 and is a key component of **[Snyk IaC](https://snyk.io/product/infrastructure-as-code-security/)**.

We define the error message in this line:

msg = sprintf("%s is not an approved AMI ID", [input.ami])

This uses the built-in Rego function **[sprintf](https://www.openpolicyagent.org/docs/latest/policy-reference/#strings)** to print out the amil of the currently evaluated resource.

And that's our custom rule! **[Here it is in full](https://gist.github.com/becki-at-luminal/6cfc9b3a947111b38e14234174b2340b#file-approved_ami-rego)**. Now we're going to take Regula for a spin!

## **Running the custom rule with Regula**

Now, let's test the rule out on a simple Terraform file. The **[Terraform HCL in our GitHub gist](https://gist.github.com/becki-at-luminal/6cfc9b3a947111b38e14234174b2340b#file-ami-tf)** defines two EC2 instances: <mark>[one "good" instance](https://gist.github.com/becki-at-luminal/6cfc9b3a947111b38e14234174b2340b#file-ami-tf-L8-L11)</mark> with the approved AMI ID ami-09e67e426f25ce0d7 and **<u>[one "bad" instance](https://gist.github.com/becki-at-luminal/6cfc9b3a947111b38e14234174b2340b#file-ami-tf-L13-L16)</u>** with the  $not$ -at-all-suspicious AMIID  $|$  ami-totallylegitamiid.

#### **Run Regula**

In your terminal, cd into the directory containing the code files and run the following command:

regula run ami.tf --include approved\_ami.rego --user-only

This command runs our custom rule against the Terraform file, and the  $\left|$  --user-only  $\right|$  flag says to only apply the custom rule; for the purposes of this blog post, we're excluding Regula's **[library of built-in rules](https://regula.dev/rules.html)**. (It's a good practice to use the built-in rules, though, which are included by default when you execute  $|$  regu $1$ a  $|$  run $|$ .)

We see the following output:

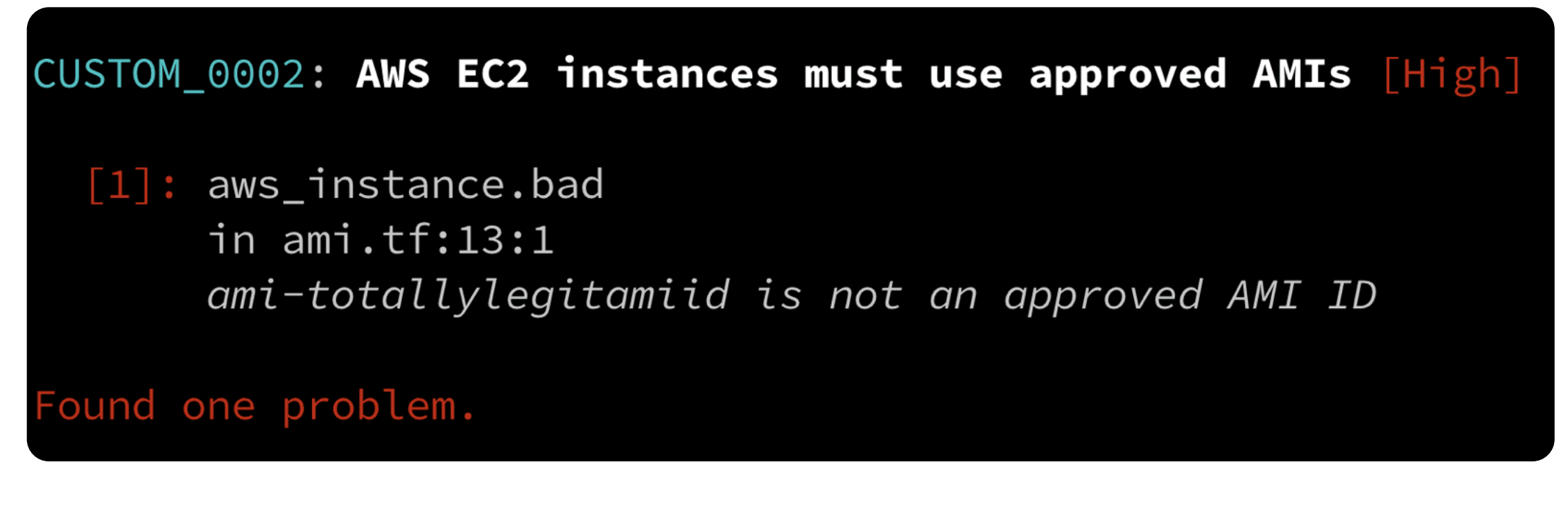

As you can see, our Terraform file failed the rule with the message

ami-totallylegitamiid is not an approved AMI ID. This is great, because it means our custom rule worked! Regula showed us that the aws\_instance.bad |instance (<mark>line 13, column 1</mark>) did not have an approved AMI ID.

#### **See a more detailed report**

For more details, let's look at the full report, which is formatted as JSON:

regula run ami.tf --include approved\_ami.rego --user-only --format json

Here we can see the full output, including *all* rule results. Below, note how aws\_instance .bad has a FAIL result again, whereas aws\_instance.good has a PASS rule result:

You can also see the rest of the metadata we defined in the rule earlier.

# **Fix the Terraform**

If you'd like to bring the Terraform into compliance, you can edit  $|\text{ami.tf}|$  to replace  $|\text{ami-totallylegitamiid}|$  with ami-09e67e426f25ce0d7 and then run Regula again. We'll just use the default text format this time:

regula run ami.tf --include approved\_ami.rego --user-only

And we see the following output:

No problems found.

Success! We've secured our Terraform IaC by using only approved AMIs, as proven by Regula.

## **Further reading**

In this blog post, we wrote a custom rule in Rego, used Regula to check it against a Terraform HCL file, and brought the Terraform into compliance.

If you'd like to learn more about Regula, visit the **[Regula docs site](https://regula.dev/)**. You might find the following resources useful:

**Posted in:** [Cloud Security](https://snyk.io/blog/?tag=cloud-security), [IaC Security](https://snyk.io/blog/?tag=iac-security)

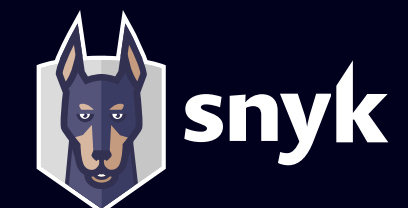

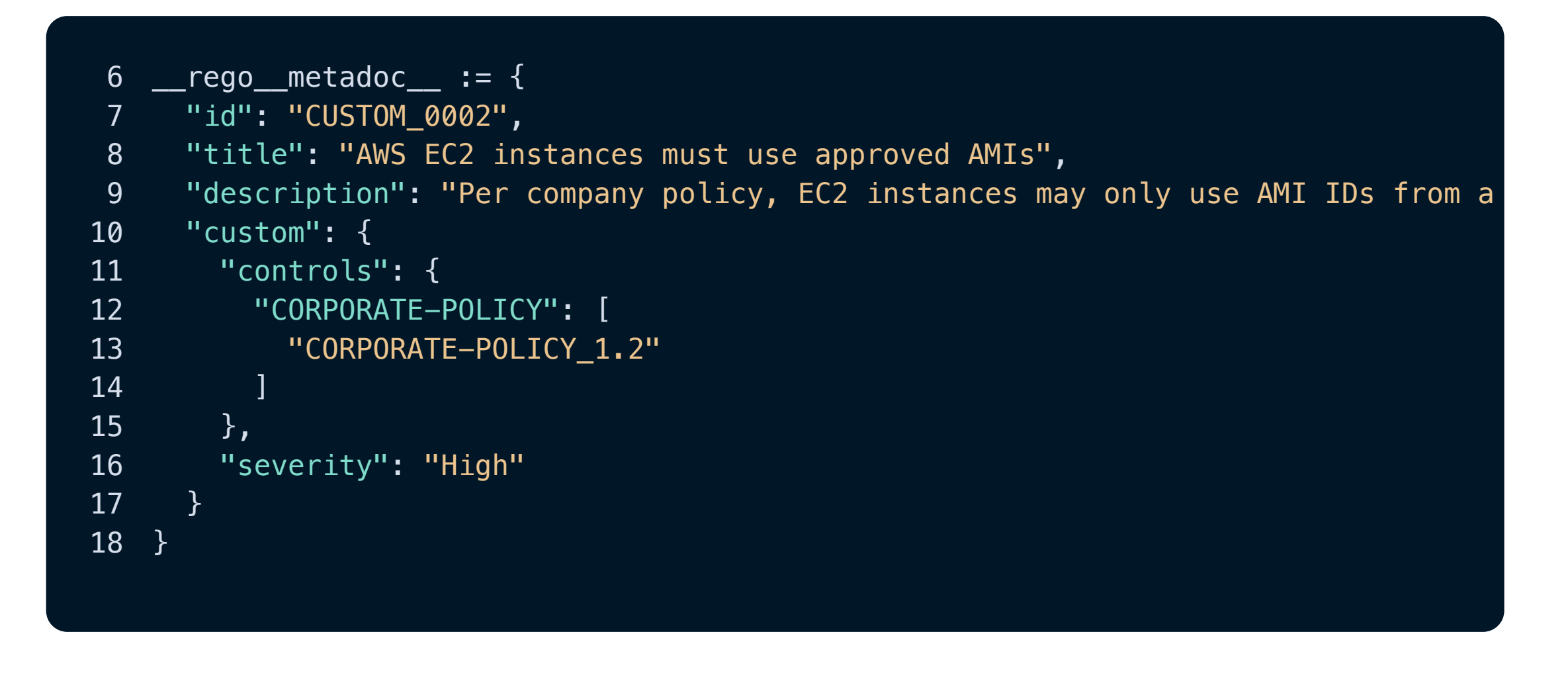

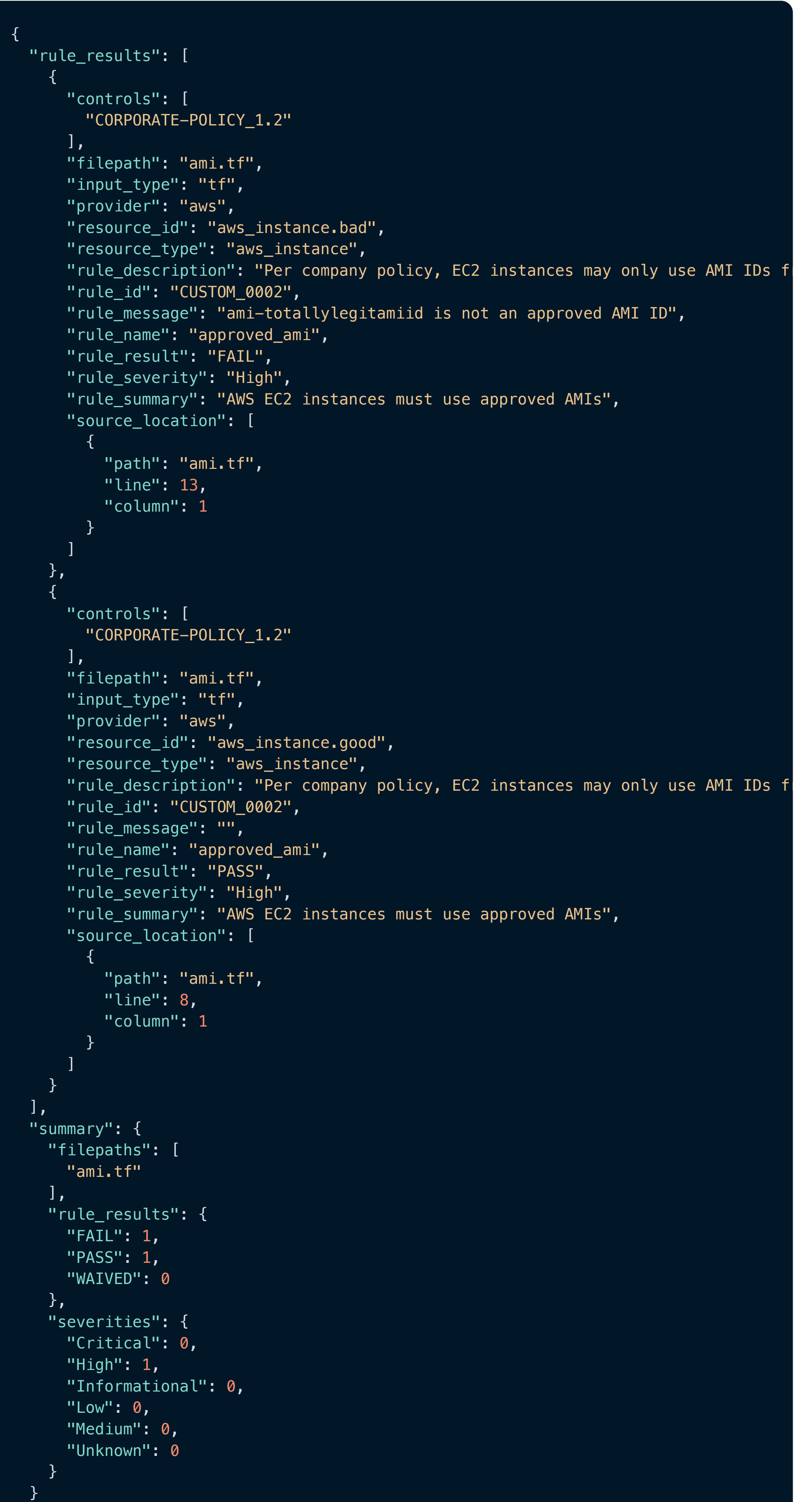

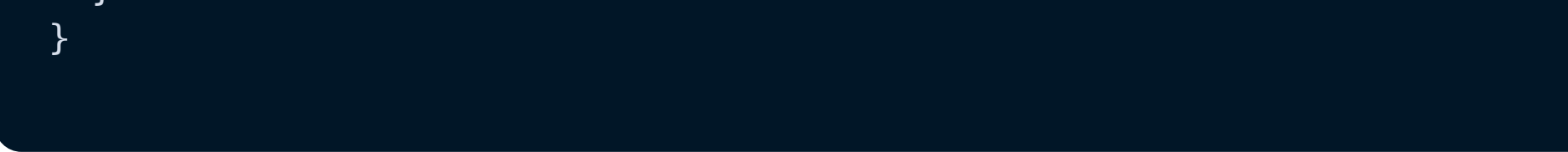

#### **Editor's note**

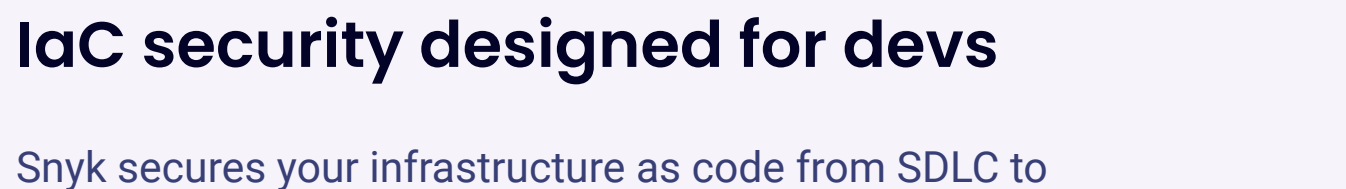

runtime in the cloud with a unified policy as code engine so every team can develop, deploy, and operate safely.

**[Book a live demo](https://snyk.io/schedule-a-demo/)**

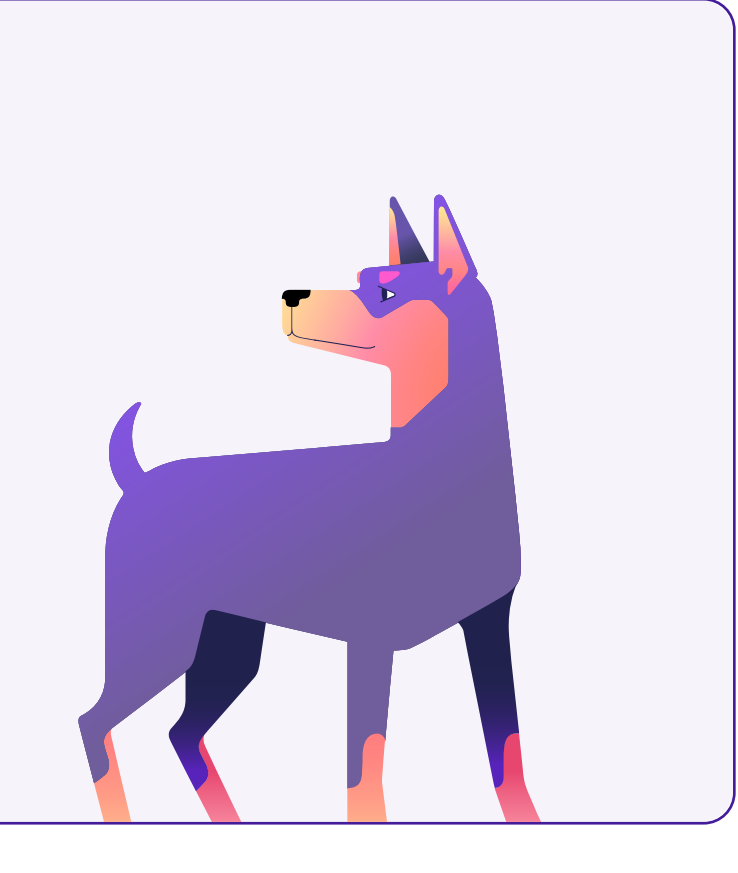

#### **[8 Expert Tips to](https://go.snyk.io/cicd-security-cheatsheet.html) Secure Your Pipelines**

Find security issues in the pipeline before you push to production with these 8 actionable scanning and integration tips.

**See the cheatsheet**

Snyk is a developer security platform. Integrating directly into development tools, workflows, and automation pipelines, Snyk makes it easy for teams to find, prioritize, and fix security vulnerabilities in code, dependencies, containers, and infrastructure as code. Supported by industry-leading application and security intelligence, Snyk puts security expertise in any developer's toolkit.

**Product [What is Snyk?](https://snyk.io/product/) [Snyk Code \(SAST\)](https://snyk.io/product/snyk-code/) [Snyk Open Source \(SCA\)](https://snyk.io/product/open-source-security-management/) [Snyk Container](https://snyk.io/product/container-vulnerability-management/) [Snyk Infrastructure as](https://snyk.io/product/infrastructure-as-code-security/) Code [Snyk AppRisk \(ASPM\)](https://snyk.io/product/snyk-apprisk/) [Developer Security](https://snyk.io/platform/) Platform [Application security](https://snyk.io/solutions/application-security/) [Software supply chain](https://snyk.io/solutions/software-supply-chain-security/) security [Secure AI-generated code](https://snyk.io/solutions/secure-ai-generated-code/) [DeepCode AI](https://snyk.io/platform/deepcode-ai/) [Pricing](https://snyk.io/plans/) [Deployment options](https://snyk.io/platform/deployment-options/) [Integrations](https://snyk.io/integrations/) [IDE plugins](https://snyk.io/platform/ide-plugins/) [Git Security](https://snyk.io/platform/git-repository-security/) [Documentation](https://docs.snyk.io/) [Snyk API Docs](https://snyk.docs.apiary.io/) [API status](https://snyk.statuspage.io/) [Blog](https://snyk.io/blog/) leaders hackers**

**[CI/CD pipelines security](https://snyk.io/platform/ci-cd-pipeline-security/)**

**[Snyk CLI](https://snyk.io/platform/snyk-cli/)**

**[Snyk Learn](https://snyk.io/platform/learn/)**

**[Snyk for JavaScript](https://snyk.io/platform/snyk-javascript-security/)**

#### **Resources**

# **[Vulnerability Database](https://security.snyk.io/)**

**[Snyk OSS Advisor](https://snyk.io/advisor/) Snyk Top 10 [Videos](https://snyk.io/videos/)**

**[Disclosed vulnerabilities](https://security.snyk.io/disclosed-vulnerabilities) [Support portal & FAQ's](https://support.snyk.io/hc/en-us) [Security fundamentals](https://snyk.io/learn/) [Resources for security](https://snyk.io/security-leaders/) [Resources for ethical](https://snyk.io/ethical-hacking-resources/) [About](https://snyk.io/about/) [Events](https://snyk.io/events/) [Website Terms of Use](https://snyk.io/policies/website-terms-of-use/)**

**[Customer resources](https://snyk.io/customer-resources/)**

# **Company**

**[Customers](https://snyk.io/customers/) [Careers](https://snyk.io/careers/) [Snyk for government](https://snyk.io/government-security-solution/) [Press kit](https://snyk.io/press-kit/) [Security & trust](https://snyk.io/security/) [Legal terms](https://snyk.io/policies/terms-of-service/) [Privacy](https://snyk.io/policies/privacy/) [For California residents:](https://preferences.snyk.io/dont_sell) Do not sell my personal information**

**Connect**

**[Book a live demo](https://snyk.io/schedule-a-demo/)**

#### **[Support](https://support.snyk.io/hc/en-us)**

**[Contact us](https://snyk.io/contact-us/) [Report a new vuln](https://snyk.io/vulnerability-disclosure/)**

#### **Security**

**[Application Security](https://snyk.io/learn/application-security/) [Container Security](https://snyk.io/learn/container-security/) [Supply Chain Security](https://snyk.io/series/software-supply-chain-security/) [JavaScript Security](https://snyk.io/learn/javascript-security/) [Open Source Security](https://snyk.io/series/open-source-security/) [AWS Security](https://snyk.io/learn/aws-security/) [Secure SDLC](https://snyk.io/learn/secure-sdlc/) [Security posture](https://snyk.io/learn/security-posture-explained/) [Secure coding](https://snyk.io/learn/secure-coding-practices/) [Ethical Hacking](https://snyk.io/series/ethical-hacking/) [AI in cybersecurity](https://snyk.io/series/ai-security/) [Code Checker](https://snyk.io/code-checker/) [Python](https://snyk.io/code-checker/python/) [Enterprise Cybersecurity](https://snyk.io/series/enterprise-security/) [JavaScript](https://snyk.io/code-checker/javascript/) [Snyk With GitHub](https://snyk.io/comparison/github-and-snyk/) [Snyk vs Veracode](https://snyk.io/comparison/snyk-vs-veracode/) [Snyk vs Checkmarx](https://snyk.io/comparison/snyk-vs-checkmarx/)**

#### **[Start free](https://app.snyk.io/login)**

**[Book a live demo](https://snyk.io/schedule-a-demo/)**